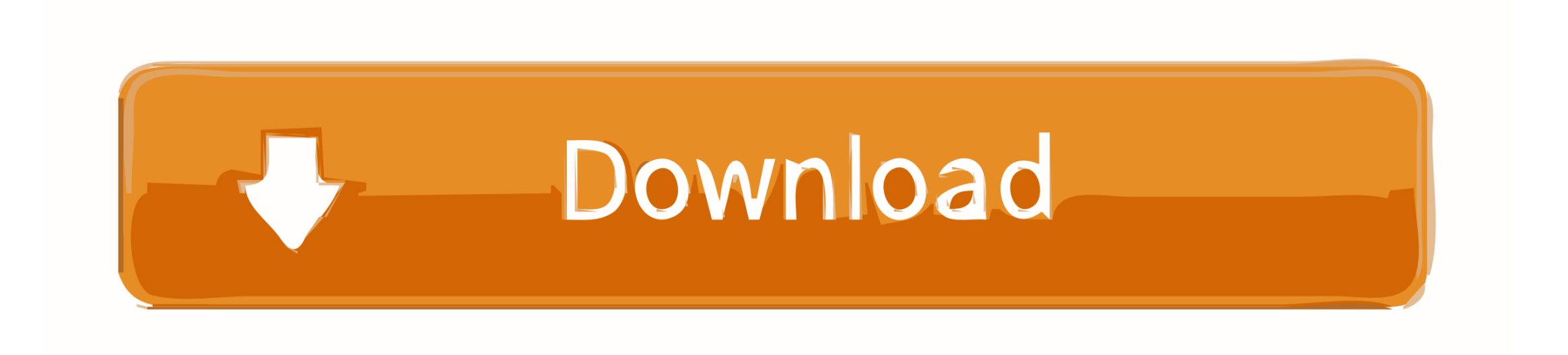

[How To Download Citrix For Mac](https://geags.com/1vkr0t)

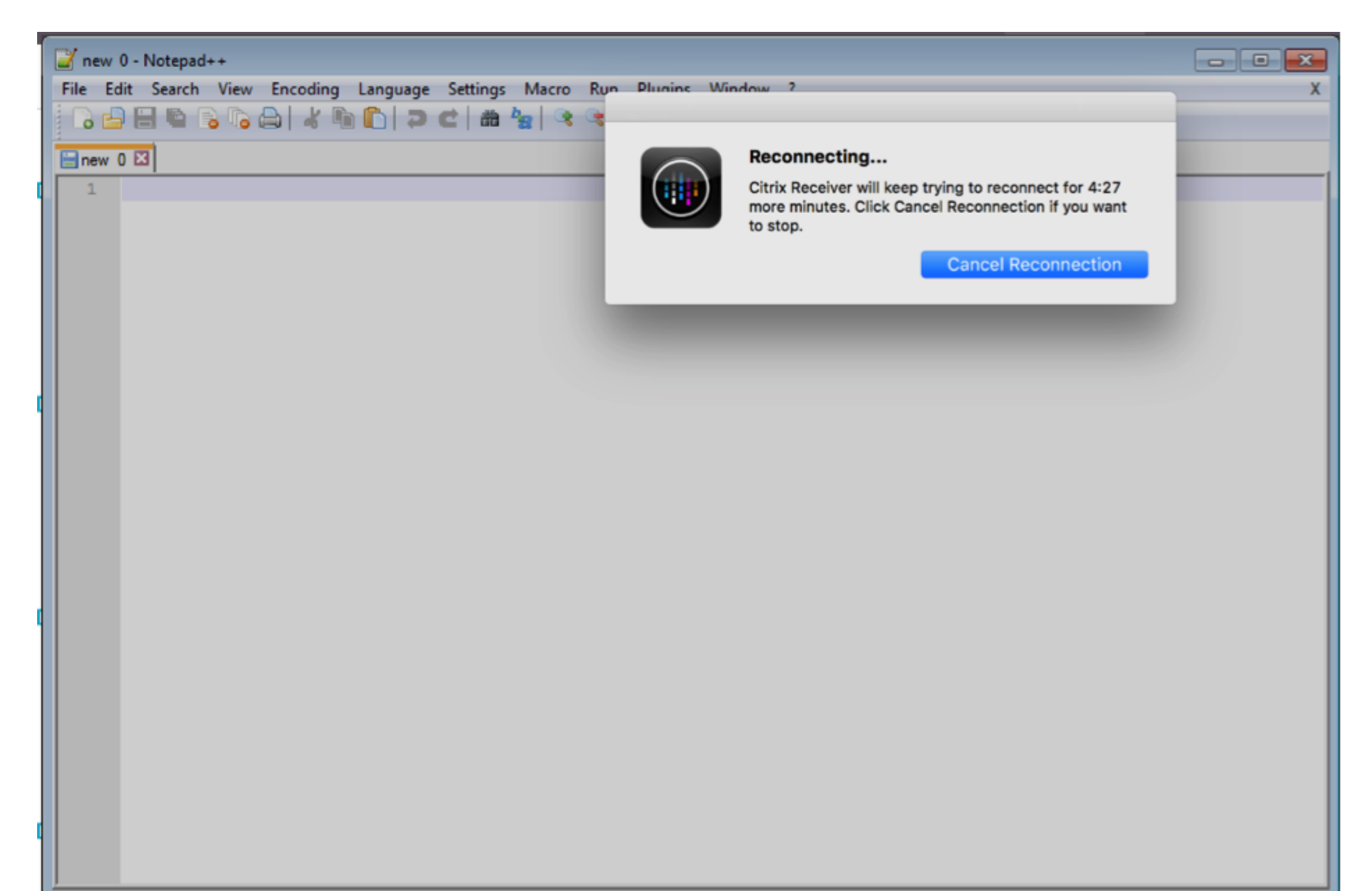

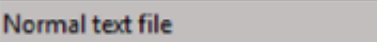

 $length:0$   $lines:1$ 

 $Ln:1$  Col:1 Sel:0|0

Dos\Windows UTF-8 w/o BOM **INS** 

[How To Download Citrix For Mac](https://geags.com/1vkr0t)

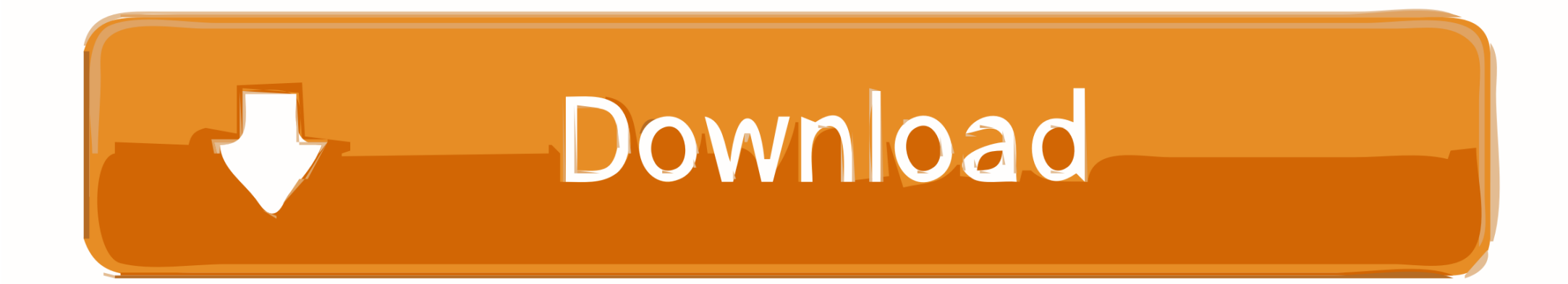

Content is streamed when it is accessed and not permanently stored on your computer.. Citrix Workspace app for Mac uses platform (OS X) crypto for connections between Citrix.. There may be additional methods found in the preferences of the device you use (Trackpad, Mighty Mouse, laptop touch pad, etc.. When I input my email address, it says that I cant use my email address to add an account and refers me to my IT dept.. html#citrix-files-desktop-applications-authentication-in-workspace If you have not set up your account with Citrix Workspace, you may receive a login prompt.

Click on the blue Download Citrix Workspace App for Mac button A download pop-up should appear at the bottom of your screen.

## **citrix**

citrix, citrix receiver, citrix workspace, citrix login, citrix workspace download, citrix download, citrix receiver download, citrix bangalore, citrix workspace for mac, citrix workspace app, citrix glassdoor, citrix receiver for windows, citrix workspace mac, citrix xenapp

Please dismiss this prompt and open up the Workspace App and set up your account.. Set up an account and sign in as prompted Download the installer DMG Open the installer package and follow the prompts to install Citrix Files.. Citrix Workspace app for Mac The new Citrix Files for Outlook add-in allows Outlook for Mac users to send and request large files directly from email! Using Citrix Files with Outlook has always been very popular with our users and we're excited to make it available for our Mac customers.. Most Finder operations like drag and drop, copy and paste, move and rename, and others will automatically update to the cloud.. Once it finishes downloading, click on the pop-up In the subsequent window, double click on the icon that says Install Citrix Workspace.

You will be required to provide an administrator password to complete the installation.. TIP: Many StreetSmart Edge® menu items are available by right-clicking in the software.. 11 or newerInstallBefore installing Citrix Files, it is recommended that you install and configure the Citrix Workspace app.. Please open your preferences when prompted and approve the installation Sign inIf you have set up your account with Citrix Workspace, Citrix Files will sign you in automatically after installation.. To right-click using a single-button Mac mouse, press and hold the CTRL button when you click.. Changes made to files in the ShareFile folder are automatically saved back to the cloud.. To right-click using a single-button Mac mouse, press and hold the CTRL button when you click.. I have the Citrix Receiver App in my Launchpad but when I click on it, it says I need to add an account.. NOTE: Users that are on MacOS 10 13 or later may be prompted to approve a kernel extension after installation.. sharefile com/cfmacCitrix Files makes accessing your files from a Mac much easier. e10c415e6f

## **citrix workspace**

It allows you to access files and folders from ShareFile directly through Finder on your Mac.. More information can be found here: https://docs citrix com/en-us/citrix-content-collaboration/files-workspace.. There may be additional methods found in the preferences of the device you use (Trackpad, Mighty Mouse, laptop touch pad, etc.. Follow the on-screen instructions to I am trying to download Citrix on my Mac for the first time.. Getting StartedFeatures and FunctionsOtherInstructionsSystem RequirementsmacOS 10.

## **citrix download**